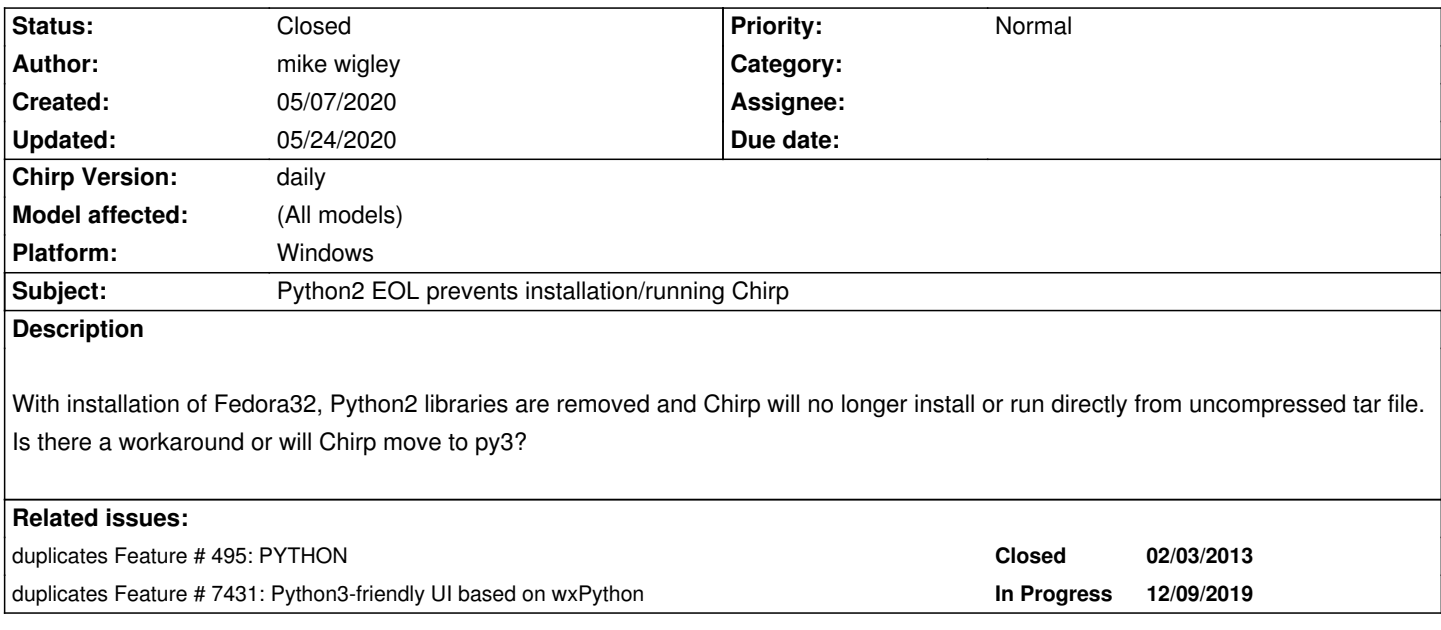

#### **History**

#### **#1 - 05/07/2020 07:55 pm - Bernhard Hailer**

*- Status changed from New to Closed*

*- Priority changed from Immediate to Normal*

*- Target version set to chirp-daily*

*This is a problem the Chirp team is well aware of. A lot of Linux distributions are on similar paths right now. Having said that, we can't work on that "immediately", it's a major undertaking. Please be patient with us. See tickets #495, #7431. Please leave any comments you might have on these tickets. Thanks!*

## **#2 - 05/11/2020 03:32 am - Tony Fuller**

*There is a workaround in the meantime and we'd love some feedback. We are investigating using flatpak as a crutch until CHIRP is fully migrated to python3.*

# *First you'll need flatpak: https://www.flatpak.org/setup/Fedora/*

*Now that flatpak is all set up try out this flatpak by Richard Shaw*

*[curl -LO https://hobbes1069.fedor](https://www.flatpak.org/setup/Fedora/)apeople.org/chirp-20200430.flatpak flatpak uninstall chirp flatpak install chirp-20200430.flatpak*

*If you already had flatpak installed, you'll immediately notice a CHIRP icon in your programs list. If you just installed flatpak, log out and log back in to see the new CHIRP icon in your programs list.*

## **#3 - 05/24/2020 05:26 pm - Kevin Becker**

*This flatpak is mostly working for me on Fedora 32 on my Baofeng UV-5R. I'm able to load and save configs to/from the radio. However, when attempting to import from RepeaterBook the cursor just spins forever. I've tried it on two different F32 machines with the same result. RepeaterBook imports are working from my Mac on the same network.*